# (Approved) 06.2 Installment Plans - Add New

### <span id="page-0-0"></span>**Table of Contents**

 [Table of Contents](#page-0-0) [General Description](#page-0-1)  [Flow Chart](#page-0-2)  [Business Rules](#page-0-3)  [Data Elements](#page-1-0) 5.1 [PAGE ELEMENTS](#page-1-1) 5.2 [ADD INSTALLMENT PLAN FORM](#page-1-2) 5.3 [FORM BUTTONS](#page-2-0) [There are straight % based or fixed \\$ amount based installments in a plan](#page-2-1) [System Messages](#page-4-0)  [Confirmation Messages](#page-4-1)  [Error Messages](#page-4-2) 

## <span id="page-0-1"></span>**General Description**

Creating new installment plan - by filling out the form and saving it.

### **Flow Chart**

<span id="page-0-2"></span>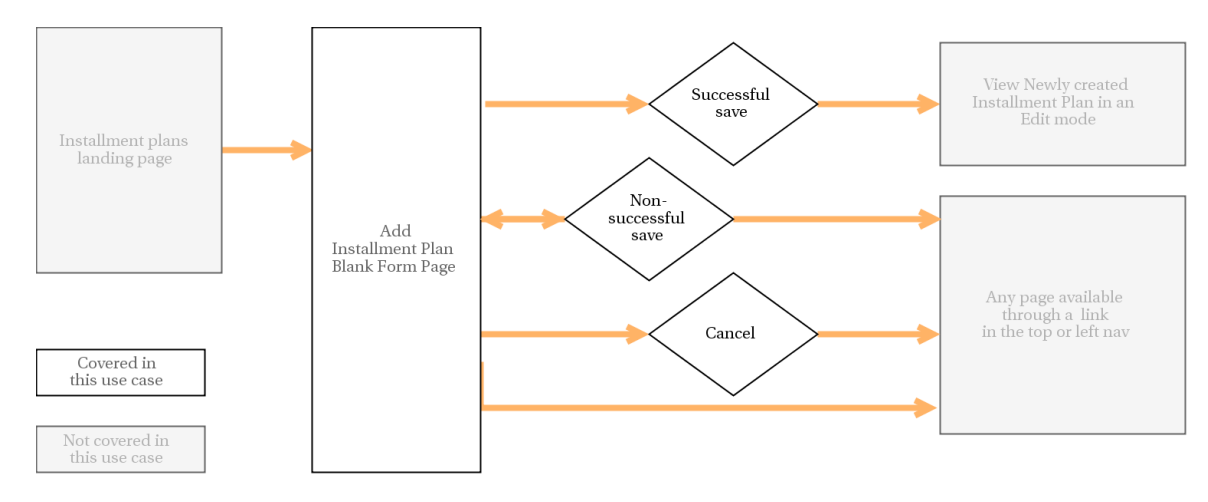

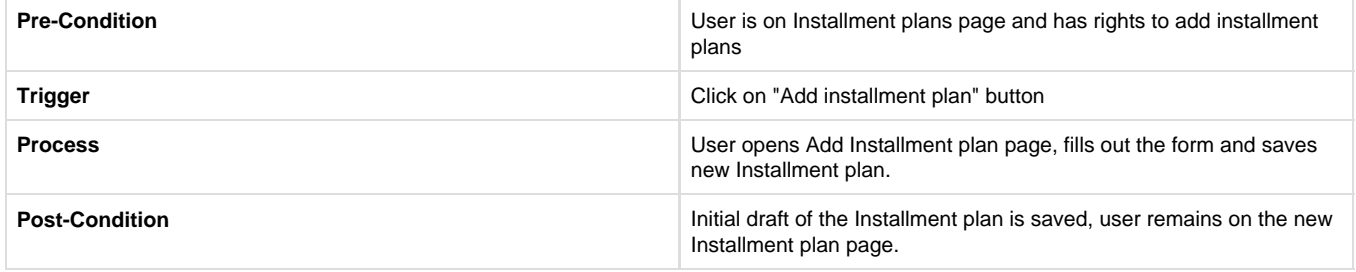

#### <span id="page-0-3"></span>**Business Rules**

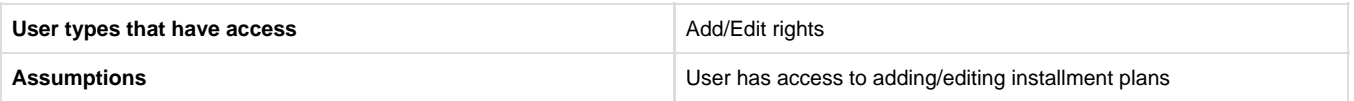

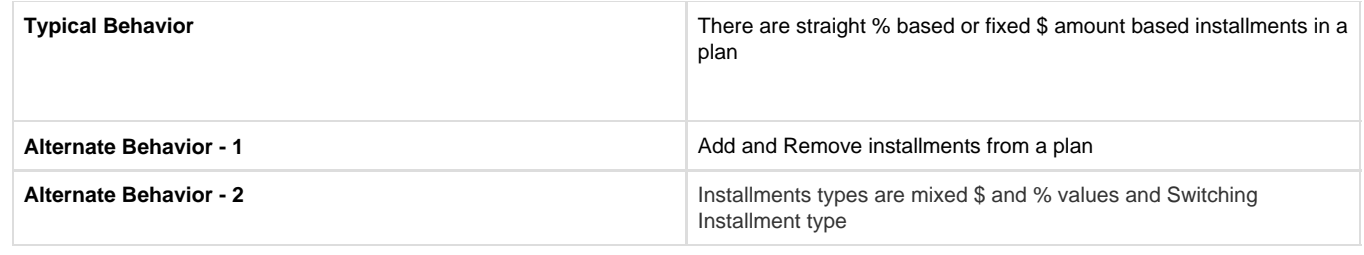

### <span id="page-1-0"></span>**Data Elements**

<span id="page-1-1"></span> $\overline{1}$ 

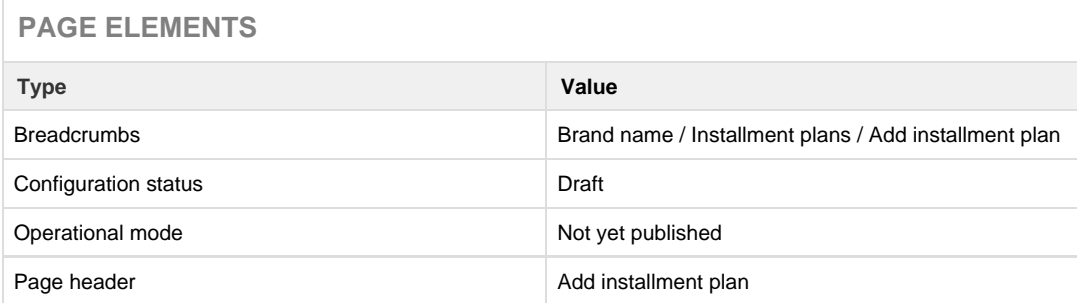

#### **ADD INSTALLMENT PLAN FORM**

<span id="page-1-2"></span>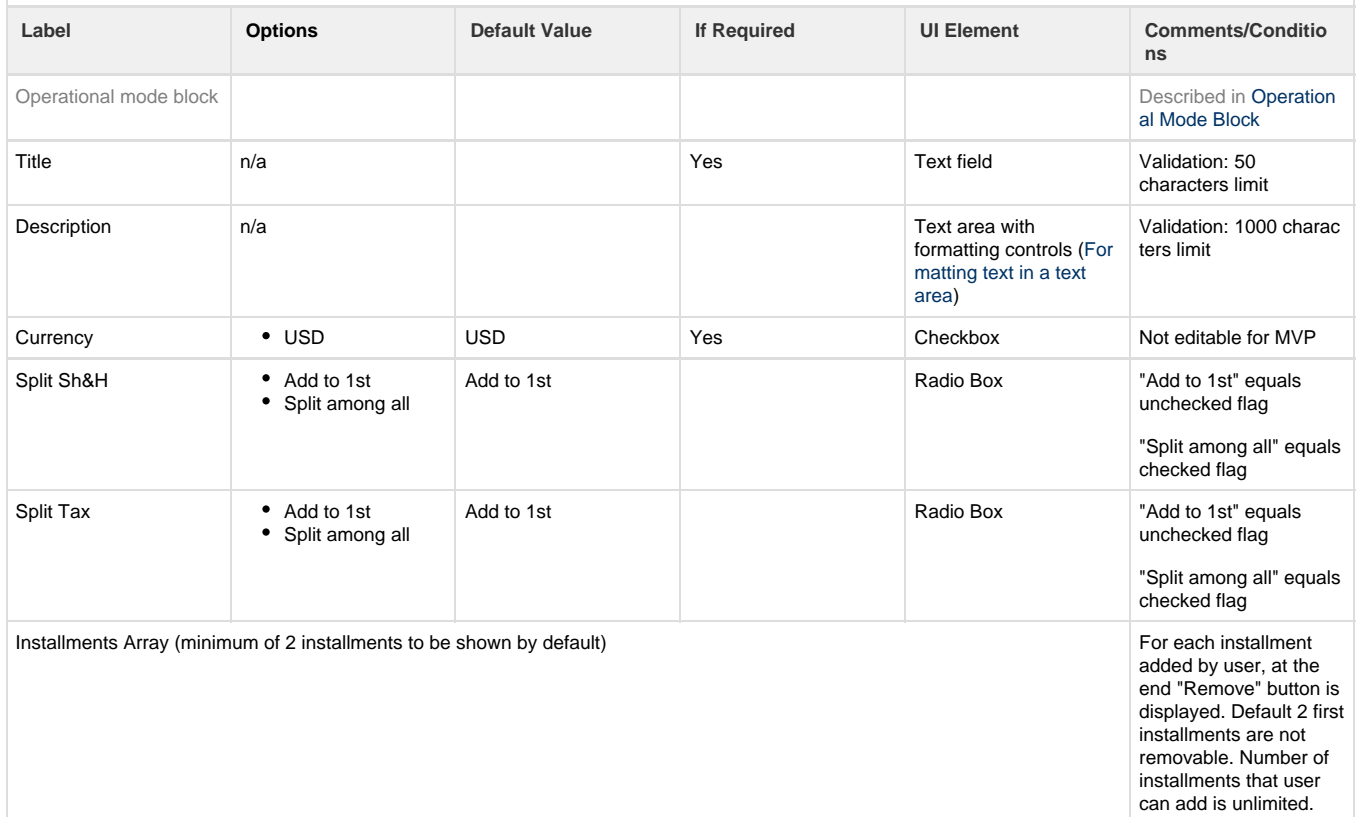

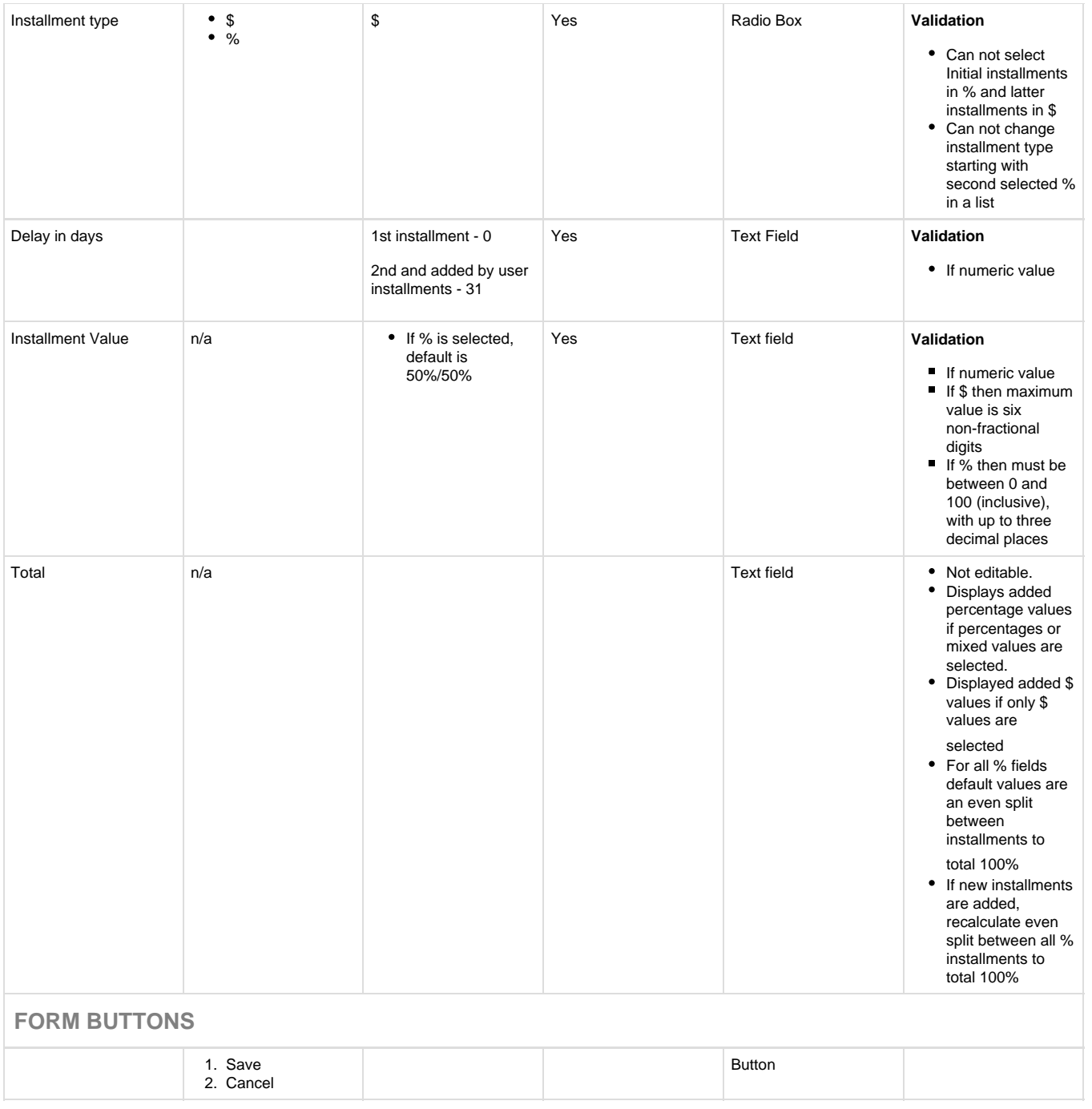

# <span id="page-2-1"></span><span id="page-2-0"></span>**There are straight % based or fixed \$ amount based installments in a plan**

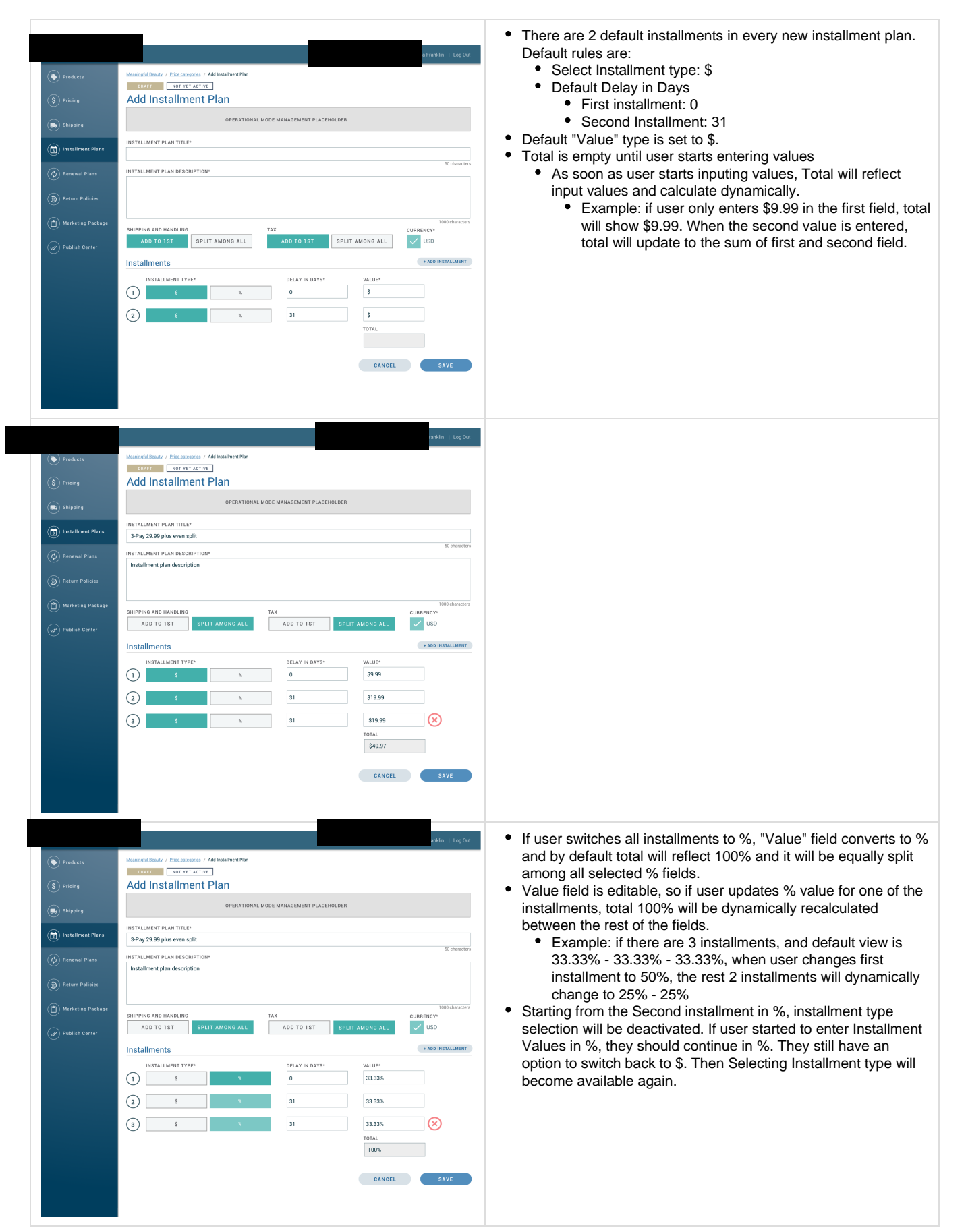

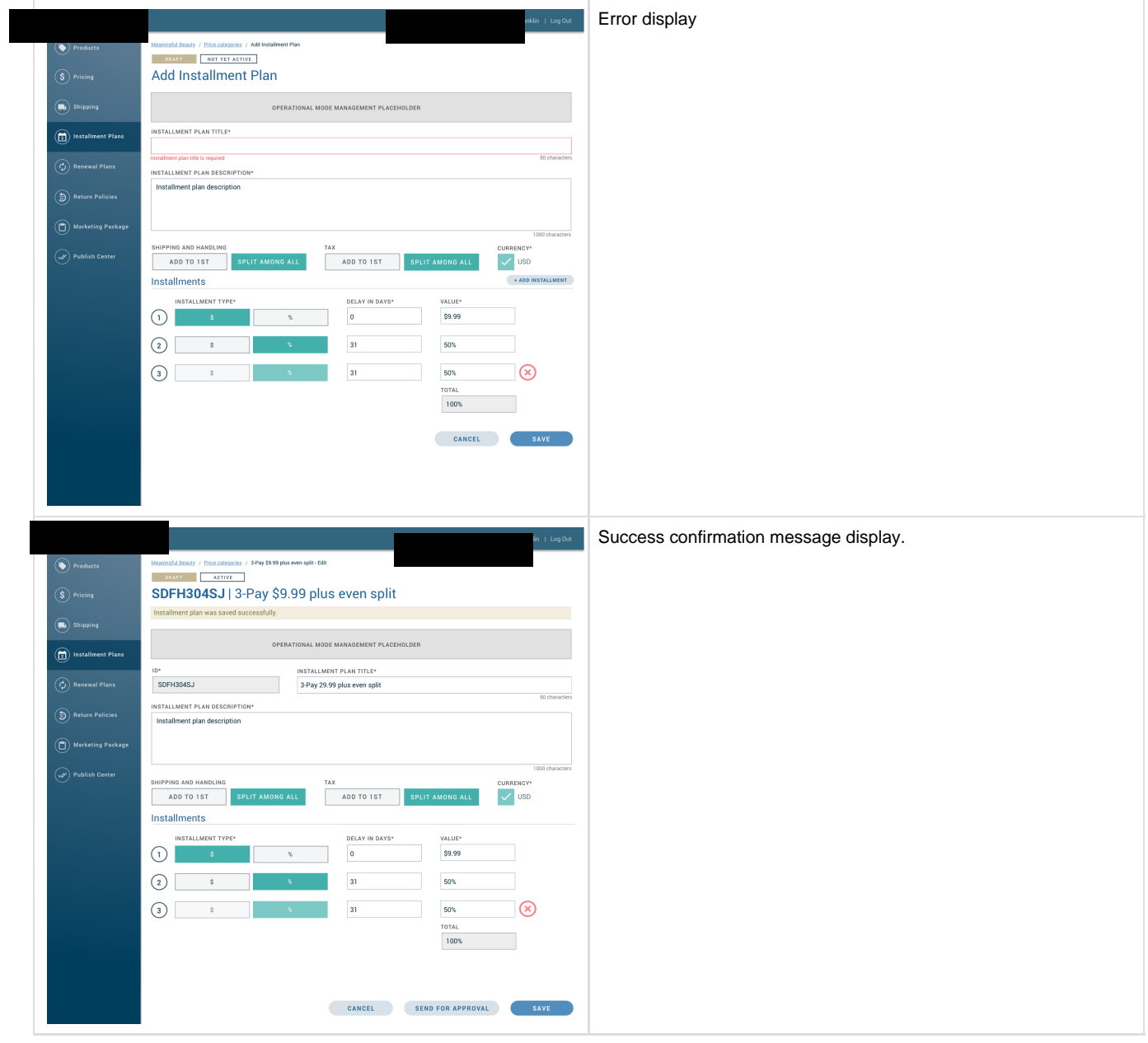

# <span id="page-4-0"></span>**System Messages**

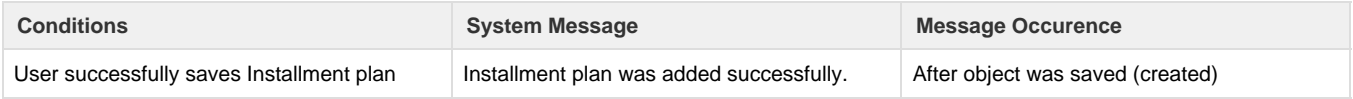

# <span id="page-4-1"></span>**Confirmation Messages**

<span id="page-4-2"></span>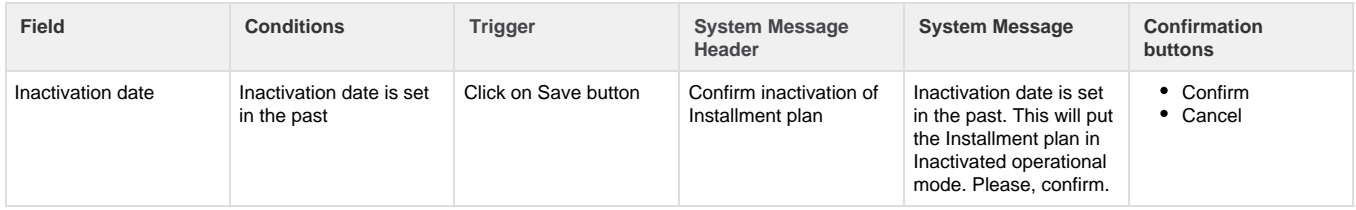

# **Error Messages**

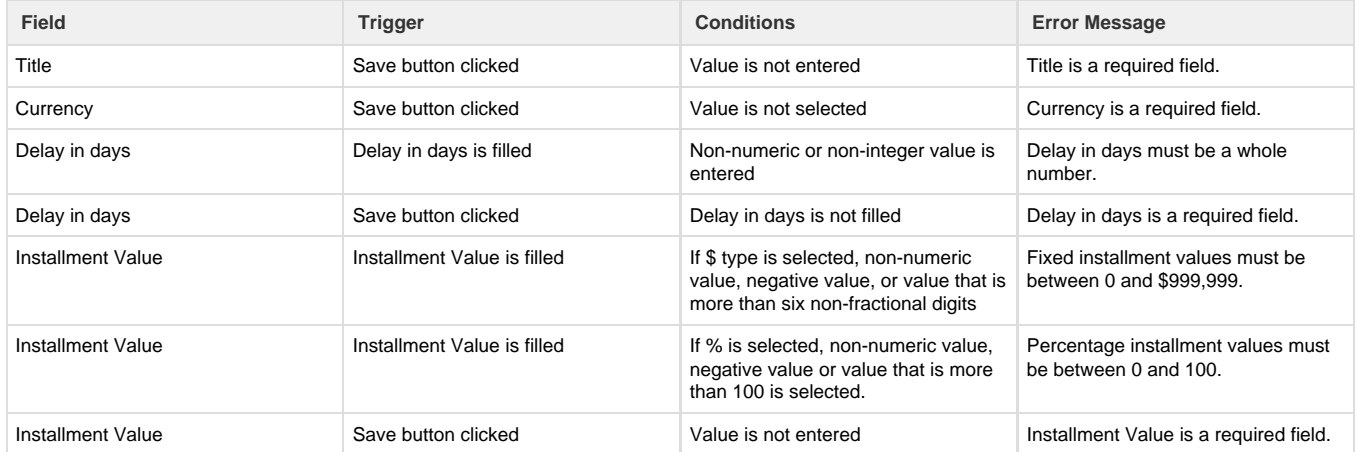